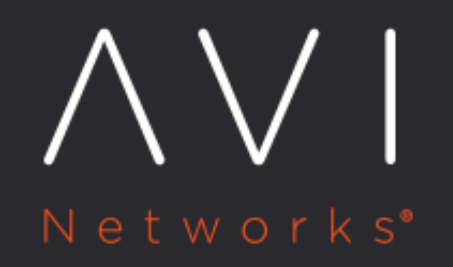

# **GSLB Wildcard FQDNs**

Avi Technical Reference (v18.1)

Copyright © 2018

## **GSLB Wildcard FQDNs [view online](https://avinetworks.com/docs/18.1/gslb-wildcard-fqdns/)**

Typically, an Avi GSLB service has one FQDN configured. However, there are cases where multiple FQDNS may represent the same GSLB service. Accordingly, it is possible to refer to all those FQDNs collectively, and associate them with the same set of virtual services by turning the wildcard option on.

#### **Use Case 1 ? No Wildcard Used**

Suppose www.foo.com, www.foo.us, www.foo.biz all refer to the same global application. It is possible to configure an Avi GSLB service by specifying such a list of dissimilar domains.

#### **Use Case 2 ? With Wildcard**

Imagine that \* foo.com is delegated to Avi. \* t1.test.finance.foo.com, t2.test.finance.foo.com, m1.test. finance.foo.com, and so on all point to the same application - or frontend the same application. In this case, one could add a GSLB service for test.finance.foo.com, and enable the wildcard option to indicate that any FQDN machining \*. test.finance.foo.com should go to the same set of applications.

### **CLI Configuration of a Wildcard Domain**

configure gslbservice gsvc-5 [admin:10-10-25-10]: > TAB wildcard\_match Enable wildcard match of FQDN: If an exact match is not found in the DNS table, the longest match is cho [admin:10-10-25-10]: gslbservice> wildcard\_match Overwriting the previously entered value for wildcard\_match [admin:10-10-25-10]: gslbservice> save

#### The above is supported only via the CLI.

Similarly, static DNS records may be identified by wildcard as well.

[admin:10-10-25-10]: virtualservice: static dns records> wildcard\_match Enable wild-card match of FQDN: If an exact match is not found in the DNS table, the longest match is ch [admin:10-10-25-10]: virtualservice:static\_dns\_records> save

Static records can be configured from the Avi UI as well. Navigate to the virtual service editor (for a DNS VS) and click on the Static DNS Records.